#### INFO-664-01 Programming For Cultural Heritage XML

- Extensible Markup Language (XML) is a markup language that defines a set of rules for encoding documents in a format that is both human-readable and machine-readable.
- Standards that use XML
	- <http://www.loc.gov/standards/mods/>
	- <http://www.loc.gov/ead/>

- There are more XML documents in the world than any other format, more than 65 billon, what are they?
- XML is popular in cultural heritage. A lot of people use Extensible Stylesheet Language Transformations (XSLT: [https://en.wikipedia.org/wiki/](https://en.wikipedia.org/wiki/XSLT) [XSLT\)](https://en.wikipedia.org/wiki/XSLT) to modify and convert XML data.
- But we are going to use Python.

- Tags or Elements:
	- <title>Document [fair copy of the Declaration of Independence]</title>

- Attributes
	- <dateCreated encoding="w3cdtf">1776-07-04</dateCreated>

• Nesting

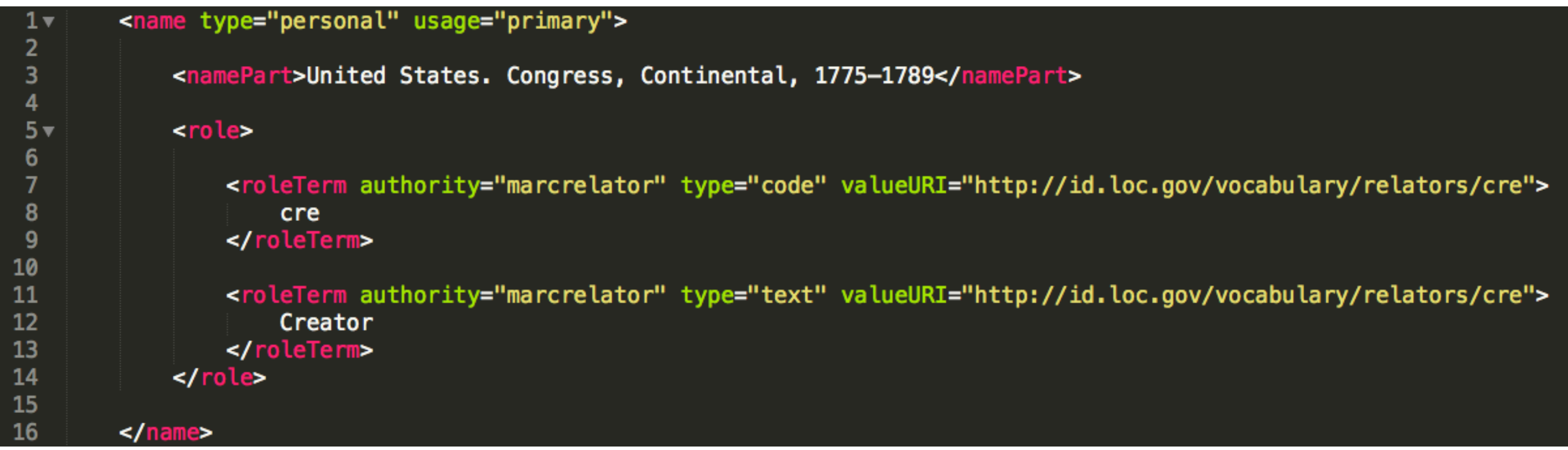

# XML - Python Access

<dateCreated encoding="w3cdtf">1776-07-04</dateCreated>

# XML - Python Access

<mods:dateCreated>1776-07-04</dateCreated>

**Prefix on the element tag**

# $XML$  -  $Python$   $ACcess$ <br>  $H$ Here we are importing the ElementTree Class from the xml.etree module

2 3 import xml.etree.ElementTree as etree 4 5 #ask the xml module to load the xml file and parse it  $tree = etree.parse('class.xml')$ 6  $\overline{7}$ 8 #return the root xml element and store it into the root variable 9  $root = tree.getroot()$  $10$ 

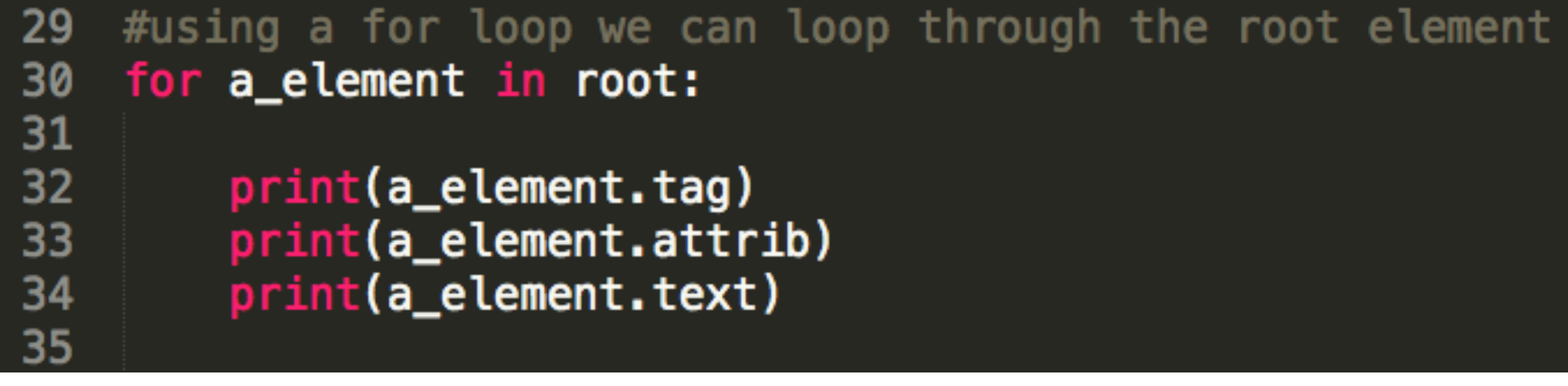

# XML - Python Access

![](_page_9_Picture_4.jpeg)

#### XML - Exercise

- [http://digitalcollections.nypl.org/items/510d47e3-d9ee-a3d9](http://digitalcollections.nypl.org/items/510d47e3-d9ee-a3d9-e040-e00a18064a99) [e040-e00a18064a99](http://digitalcollections.nypl.org/items/510d47e3-d9ee-a3d9-e040-e00a18064a99)
- declaration.xml
- Print the text of the *<abstract>* element
- Print all of the  $\langle$  namePart  $>$  of the documents

#instead of the etree class we are loading 3 other classes, subelement and element and ElementTree<br>from xml.etree.ElementTree import Element, SubElement, ElementTree  $2<sup>1</sup>$ 3

#### We are going to use the Element and SubElement to create XML elements and write it to file with ElementTree

## XML - Writing

We define a root element

![](_page_12_Picture_2.jpeg)

## XML - Writing

And add a child element to it

#make a child of root, and addd it to the root element 9  $child = SubElement(root, 'childchild')$ 10

## XML - Writing

Now you can set attributes and text values

#### $child.text = 'This child contains text.'$ 14 15 #now set an attribute 16 child.set("type","firstchild") 17

# 21 #write it out to file<br>22 ElementTree(root).write("text.xml")

Write it to file.

#### XML - Challenge - Option 1

- [http://legacy.www.nypl.org/research/chss/spe/rbk/soldiers/](http://legacy.www.nypl.org/research/chss/spe/rbk/soldiers/index.html) [index.html](http://legacy.www.nypl.org/research/chss/spe/rbk/soldiers/index.html)
- Problem: We have a CSV file dump of this boutique website, we need to convert it into a machine readable XML to put into the finding aid.<http://archives.nypl.org/mss/19877>
- <http://www.loc.gov/ead/tglib/elements/index-element.html>
- Your Mission: Turn the CSV into EAD <index> XML

# XML - Challenge!

- $0 = id$
- $1 =$  last name
- $2 =$  first name
- $3 =$  other name
- $4 =$  unit number
- $5 =$  unit state
- $6 =$  unit type
- $7 =$  unit letter
- $8 = rank$
- $9$  = additional info
- $10 = alt$  info
- $11 = year$
- $12 = box number$
- $13 =$  folder number

#### The column layout of mss\_soldiers.csv

# XML - Challenge!

What the output of the XML file should have in it, things in the [brackets] are meta-comments.

![](_page_18_Figure_2.jpeg)

#### XML - Challenge - Option 2

- Use the CSV from last week to build a HTML page.
- Loop through your CSV and build an HTML document for some of the data.